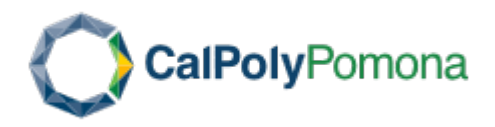

## Payroll Services

As a Cal Poly Pomona employee, your paychecks/direct deposit advice statements and annual W-2s are issued (hard copy) by the California State Controller's Office (SCO). These hard copy documents have been the only means made available to you by the SCO as a record of your earnings, until now!

A new secure, web-based employee self-service portal, called Cal Employee Connect (CEC), is now available through the SCO. CEC provides you with the ability to:

- view your earnings statements as of midnight on the issue date and up to 36 months prior;
- view your Earnings Statements in PDF format to save and print (if you are on direct deposit); and
- view, download and print your W-2 statements.

One of CEC's ultimate goals is to provide an "opt-out" process where an employee could elect to "Go Green" with a paperless earnings statement. However, at this time, it will not replace paper earning statements or W-2s. You will continue to receive them as you always have.

## Frequently Asked Questions

Your answers to Frequently Asked Questions (FAQs) about CEC, including how to register and access your statements, are available at: https://connect.sco.ca.gov/faq.

## How to Register

To register with SCO for access to your earnings statements and W-2 forms, you will need to provide your Social Security Number, date of birth, and some information from an earnings statement issued within the last six months in order to complete your initial registration. Registration is easy and only takes a few minutes.

To get started, grab one of your recent earnings statements (an earnings statement could be a direct deposit or warrant notice—also known as a paycheck stub) and go to: <https://connect.sco.ca.gov/>

As part of the registration process, you will be asked to identify your department/campus from a drop down list. You will find our campus listed as either CSU Pomona or, initially, we may be listed as Pomona State Polytechnic University. Follow the prompts to register using your email address. You may use any email to register, but the SCO recommends using your personal email in case you lose access to your work email due to an employment status change.

## Log In Information

Once you register for CEC, you can log in to view your Earnings Statements and your W-2 forms using most internet-connected devices, including your mobile phone.

If you have trouble logging in or forget your CEC User Name, try the [forgot username](https://nam03.safelinks.protection.outlook.com/?url=https%3A%2F%2Fconnect.sco.ca.gov%2Fforgotuser&data=02%7C01%7Cjlcain%40cpp.edu%7Ca101441cd2574ec6ac2908d7dd6f649d%7C164ba61e39ec4f5d89ffaa1f00a521b4%7C0%7C0%7C637221343932686984&sdata=x23FdyQulVsz5lwK%2FS31s3pW6ggqoss8njE1s%2FOU%2F8k%3D&reserved=0) feature. If you still need assistance, please email connecthelp@sco.ca.gov.

> 3801 W. Temple Avenue • Student Services Building (SSB) 121, Room 2700 West (2nd floor) Pomona, CA 91768 • Phone: 909-869-2233